# **GH | Parametric Design Class 8 || 3.13.17**

**Topics in Computer Application Design ARCH 5064 | ARCH 4164 |Spring 2017 Joseph Iwaskiw | parametricjoe@gmail.com**

# announcements

**# installation of Ladybug/ WeaverBird/ Flux**

- **# class presentation of models**
- **# books for use**

# discussions

**# read https://www.fastcodesign.com/3068583/the-quest-togrow-cities-from-scratch # city building of the future?**

## exercises

**# Weaverbird add thickness**

- **# rendering**
	- **# sun and render**
	- **# make2D and export**
	- **# illustrator/ photoshop/ inDesign**

**# flux**

# assignment 3 for 3.13.2017 @ 6:30 PM

**# Design five 3"x3" paper model prototypes of your panel.** 

**# think about base state, reactive pieces, and data the panel will react to.** 

**# use the same media for each prototype (paper/chipboard/cardboard etc...)**

**# you will present your favorite two on Monday 3/13.** 

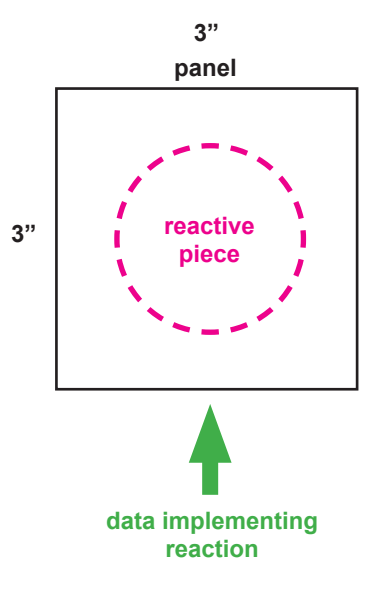

# assignment 4 for 3.20.2017 @ 6:30 PM

**# attempt to take one of your physical models into Grasshopper # save the .gh file**

## best practices

**# linework is key**

- **# separate section lines, hidden lines, and regular lines**
- **# inDesign for annotation/ Illustrator for linework**
- **# MeshtoNurbs**

# assignment #4 completion

**# 1 panel modelled in Grasshopper**

- **# save as FirstInitial\_LastName\_Assignment4.gh**
- **# upload to dropbox**

# resources

project 2 for 3.27.2017 @ 6:30 PM

- **# pinterest https://www.pinterest.com/jiwaskiw/section-perspectives/**
- **# free entourage http://www.archdaily.com/777432/6-websites-for-ethnically-diverse-render-people**
- **# ladybug https://www.youtube.com/watch?v=Uh9I38grBVQ**
- **# ladybug http://www.food4rhino.com/app/ladybug-tools**
- **# weaverbird http://www.giuliopiacentino.com/weaverbird/**
- **# rendering https://visualizingarchitecture.com/**
- **# flux https://flux.io/**
- **# flux https://www.youtube.com/channel/UCtZi1CoGdYtPJaP0CPbgEOw**
- **# Paneling tools https://wiki.mcneel.com/\_media/labs/panelingtools4grasshopperprimer.pdf**